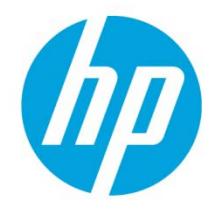

# Impressions Counting in HP Web Jetadmin

# Table of contents

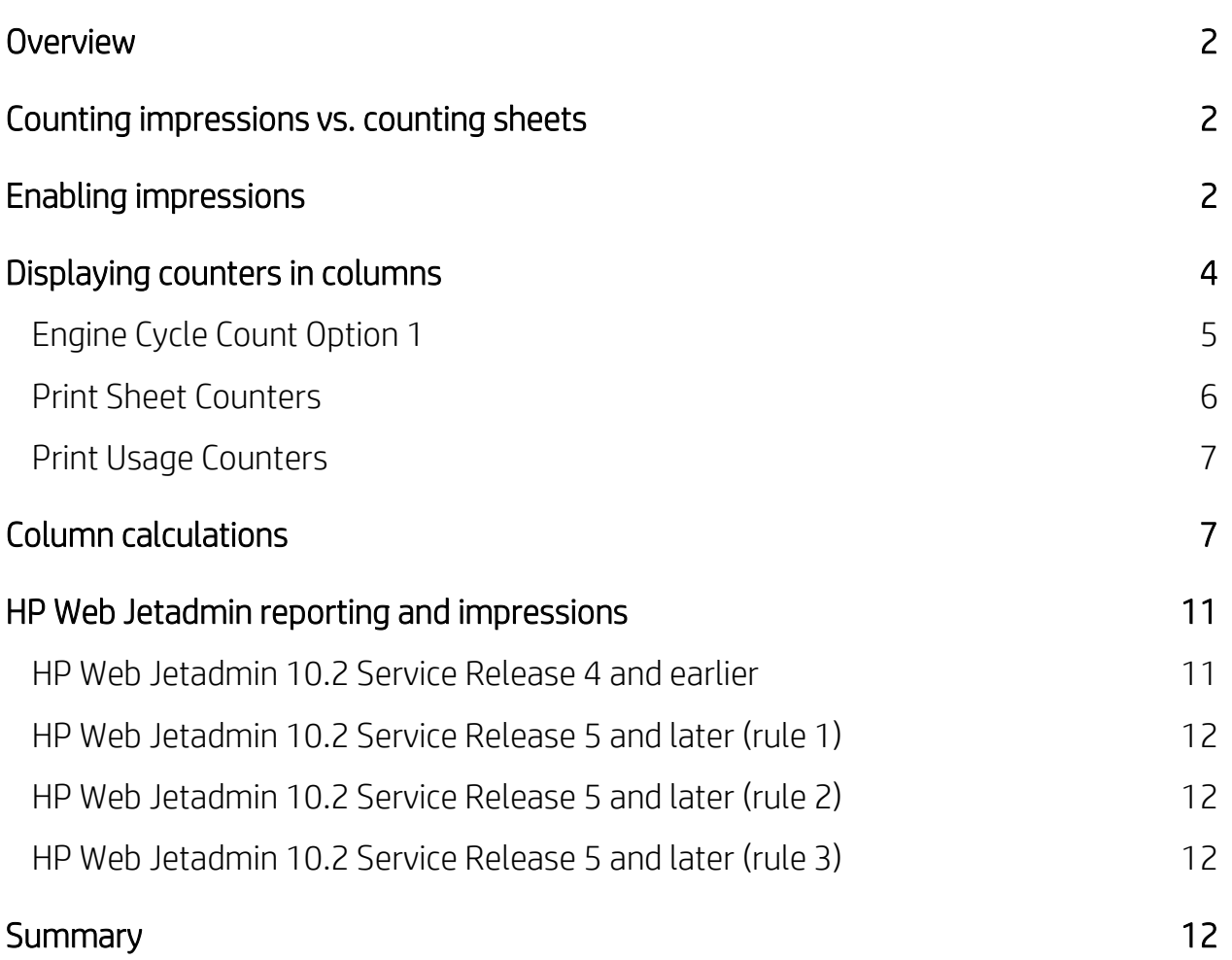

# <span id="page-1-0"></span>**Overview**

HP Web Jetadmin offers various types of page counter columns to meet the needs of customers. Impressions, sheets, and job type counters all provide value in distinctive areas of interest. More users are printing in duplex mode as a consequence of Go Green/ecological sustainability. Sheet counting methods are designed to enable efficient service and support by counting sheets as they pass through the print engine. For duplex printing, sheet counting focuses more on paper and duplexer usage rather than accuracy of toner usage. HP developed an impression-based counting methodology in order to more accurately bill for toner usage. Impression counting is standard on newer FutureSmart devices, but can also be enabled on older devices to implement new page counting methods that are more aligned with today's job accounting needs.

# <span id="page-1-1"></span>Counting impressions vs. counting sheets

HP printers have traditionally counted pages printed as sheets. Sheet counting can monitor paper consumption and the physical wear and tear on the print engine components because every sheet that passes through the print engine is counted. As one sheet (or one piece of media) passes through the engine print cycle in simplex mode, it is counted as one simplex sheet. A simplex page is counted as either one mono sheet or one color sheet depending on whether color toner was present on the sheet. As one sheet passes through the engine print cycle in duplex mode, it is counted as one duplex sheet. However, the most costly side of the usage is counted for a duplex page, which means that if color exists on only one side of the duplex page, the printer meters two color pages. Blank sides of a duplex page are counted as printed pages and are metered as the usage on the printed side. Duplex 1 Image page counts are incremented for the blank side of the last page of a duplex print job, but are not tracked as color or mono.

HP developed firmware that implements an impression page counting method that is more aligned with today's job accounting needs. An impression is defined as a side of a page that contains toner. Only the printed image is counted regardless of the number of sheets the print engine processes. Impression counts eliminate the concept of duplex pages and separate the pairing of color counts and duplex counts. Each side of a page is counted as an impression based on whether toner is on the page. An impression is color if color toner is used, otherwise the impression is mono. Both color and mono are used for billing, but color is billed at a higher rate (because of the higher cost) than mono. Under the new impression counting technique, toner usage is more accurately metered.

# <span id="page-1-2"></span>Enabling impressions

Newer HP FutureSmart models have values defined for both impressions and sheets, and these values are defined for many different media sizes. These devices are set to impressions counts by default and also provide the sheet counts needed to measure simplex and duplex values. No firmware upgrades or settings changes are needed on FutureSmart and many other newer HP device models to obtain impressions counting. This counting methodology is implemented as a base feature on these devices.

#### WARNING: If the new impression-based counting method is enabled, the device cannot return to the previous sheet-counting counting method.

If the feature is not enabled, nothing on the device changes and it continues to count pages as it did when shipped from the factory (see the following behavior tables). Device administrators and product owners should review the information in this document to make an informed decision about whether they want to permanently enable the new counting behavior or stay with the original factory counting behavior. The following tables reflect the device models and firmware that are required for impression counting.

#### Single-function Mono Single-function Color

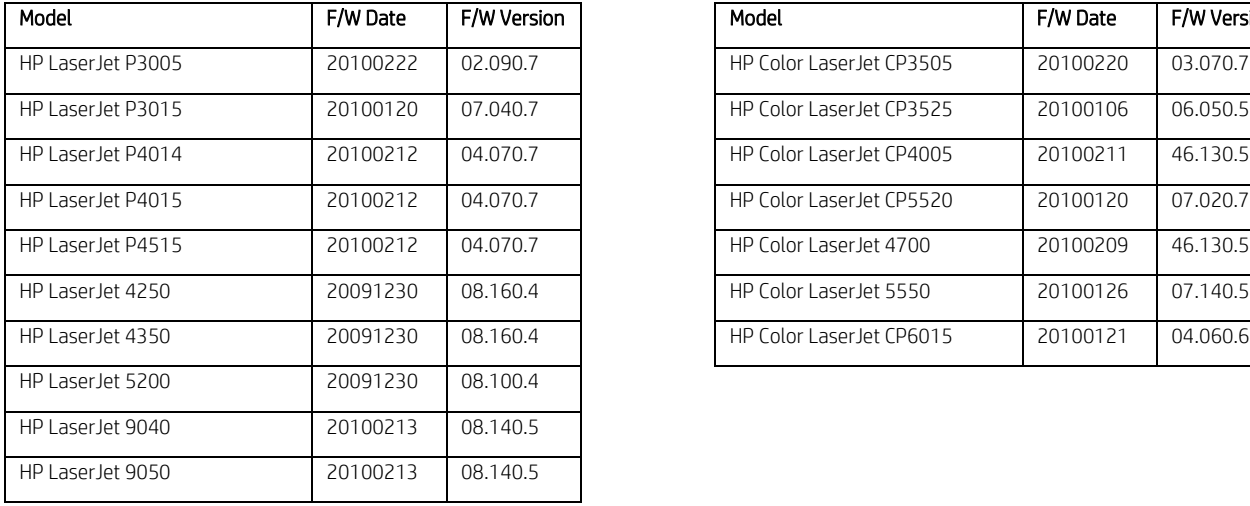

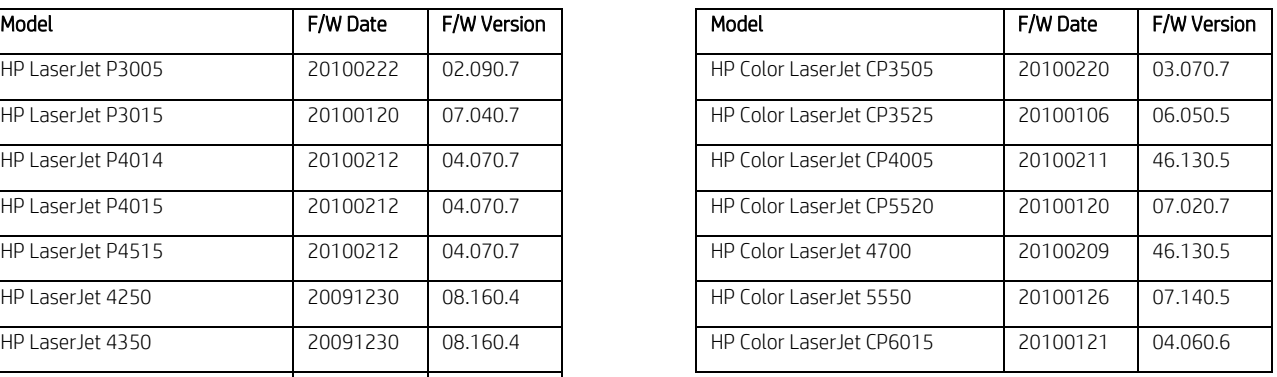

#### Multifunction (MFP) Mono **Multifunction (MFP)** Color

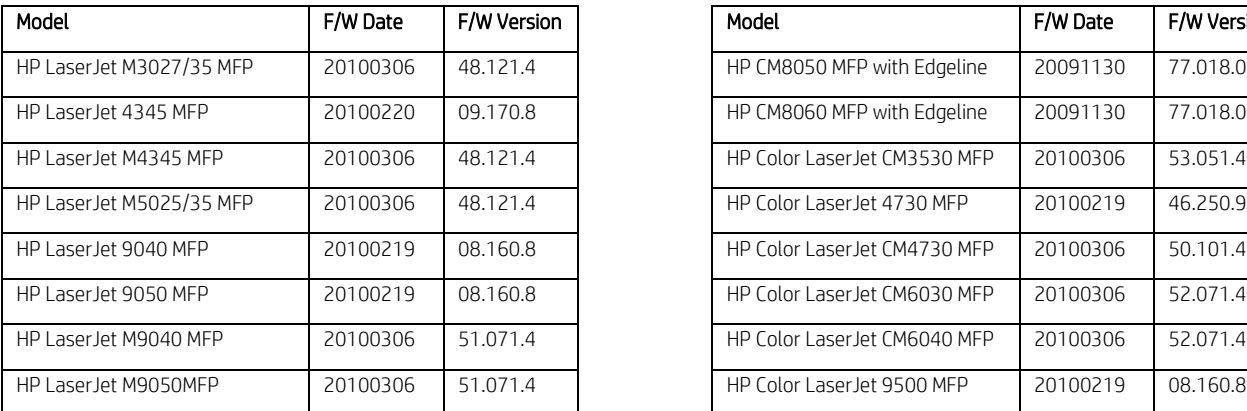

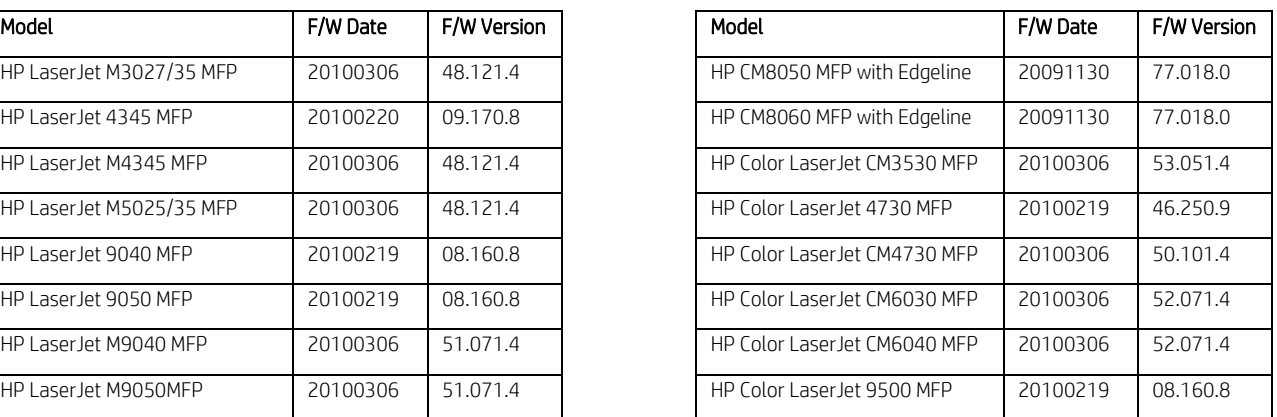

NOTE: You can use the HP Web Jetadmin Firmware Upgrade functionality to update any of these device models. You can download the latest firmware images directly from www.hp.com to the HP Web Jetadmin Firmware repository.

To enable impression counting on older devices using HP Web Jetadmin, use the configuration option shown in Figure 1.

WARNING: By enabling the Duplex Impression feature on these models, you will effectively remove the simplex and duplex counters. After the configuration is complete, you will not be able to set a device that has Duplex Impressions enabled back to non-Duplex Impressions.

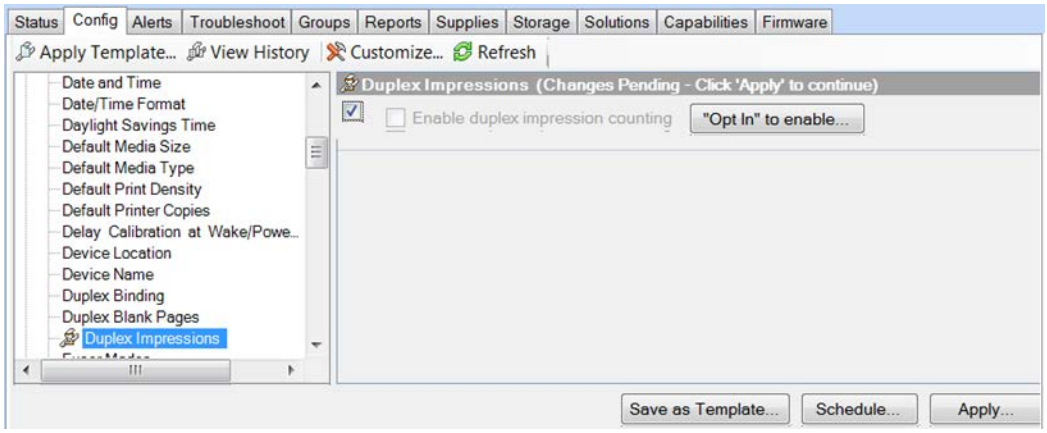

#### Figure 1: Duplex Impressions configuration option

Locate the Duplex Impressions configuration option on the Config tab in any device list that contains the appropriate models with the minimum firmware listed in the previous tables. Enable the configuration item by selecting the checkbox located in the upper-left corner. When attempting to enable impression counting on a device, HP Web Jetadmin presents an "OPT In" message that states the device will change how it counts pages and will be viewable from all customer-viewable perspectives, including the EWS Usage page, Printed Usage page, and HP Web Jetadmin.

The following tables compare how the device and HP Web Jetadmin treat the counters before and after the Duplex Impressions feature is enabled.

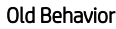

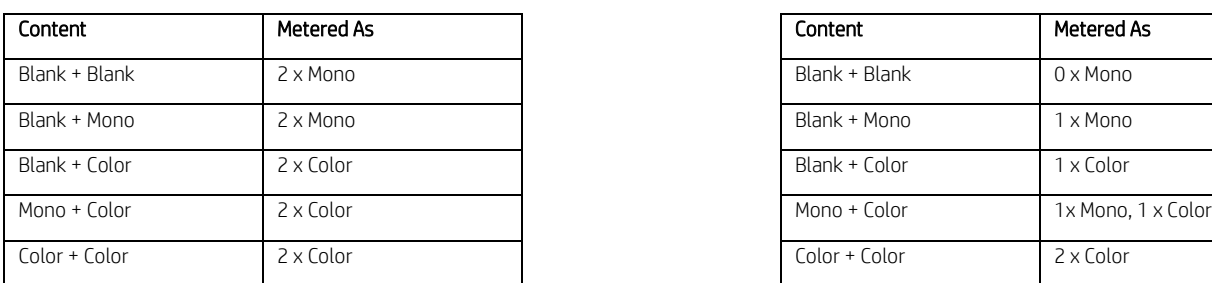

#### New Behavior

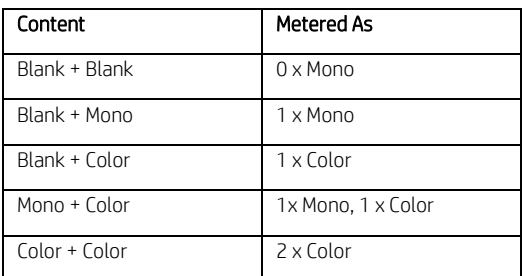

# <span id="page-3-0"></span>Displaying counters in columns

In the HP Web Jetadmin device list columns, a variety of counters can be displayed, both impressions and sheets based, in the Counters category.

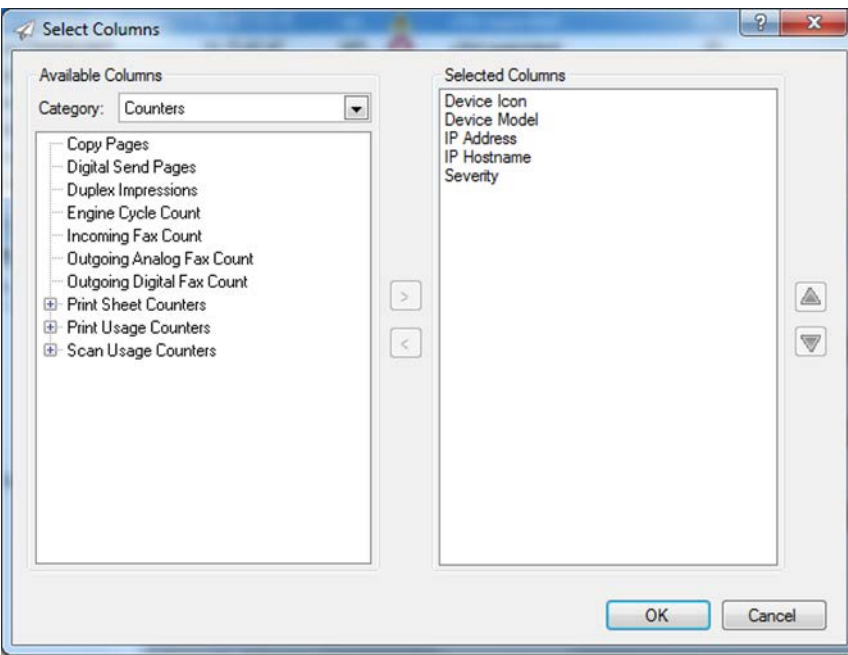

### <span id="page-4-0"></span>Engine Cycle Count Option 1

The first noticeable counter, and likely the most widely supported counter on all printer models, including third-party printers, is Engine Cycle Count. This counter is provided by a simple Standard Printer MIB query of prtMarkerLifeCount. It is the equivalent to an odometer count, completely oblivious to color/mono, simplex/duplex, or page size. It always matches the Engine Cycle Count displayed under a printer's Configuration Page.

Notice that the Configuration Page indicates that both Engine Cycles, and its counterpart Color Engine Cycles, are not weighted for billing. These two counters do not take advantage of the accurate billing algorithm used for impressions. While not valuable for billing purposes, Engine Cycles still adds value by indicating how much more the engine is working compared to the actual impressions. Engine Cycles can be used for field troubleshooting and to also understand the overall cycles a device has used during its life. It is a value that is used to troubleshoot behaviors related to rotations, jams, and overall hardware use.

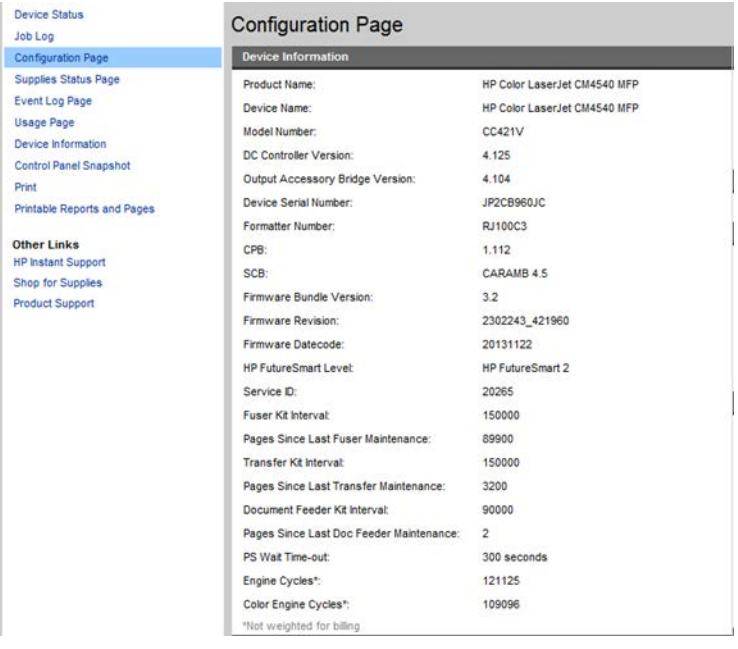

NOTE: The Color Engine Cycles count is still available in HP Web Jetadmin, although it has been moved to the Obsolete category. It is called Total Count Color, but it always matches the Color Engine Cycles count on the device Configuration Page. The recommended column for total color is Total Color Impressions under the Printer Usage category. This Total Count Color counter is still made available primarily for legacy devices. It claims Not Supported for FutureSmart devices at this time.

### <span id="page-5-0"></span>Print Sheet Counters

The Print Sheet Counters category contains media sizes and various totals, such as Total Sheets, Total Simplex Sheets, and Total Duplex Sheets. These counters are most useful in cases where billing accuracy is not important. These counters are used when it is desirable to see if duplex printing is being used as recommended. Totals for simplex and duplex can be displayed per size or as a total of all sizes printed.

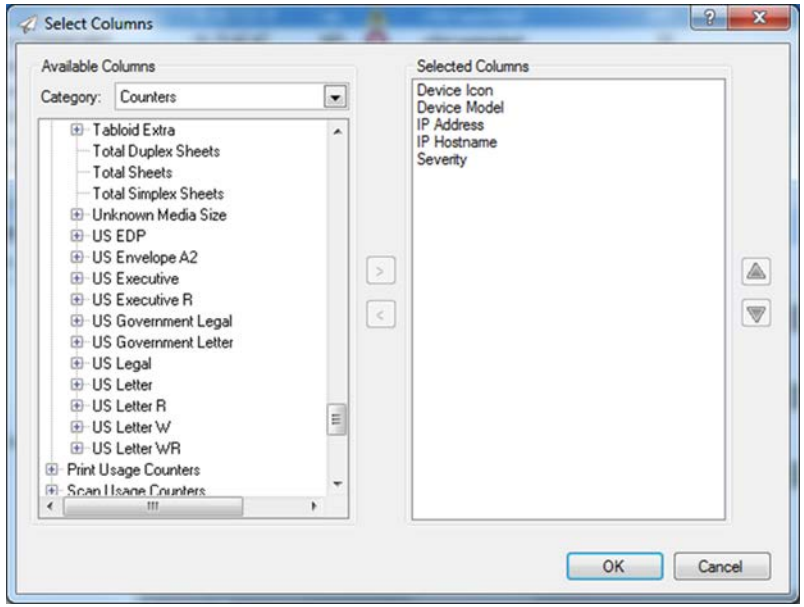

### <span id="page-6-0"></span>Print Usage Counters

The Print Usage Counters category displays counts as impressions in order to provide billing accuracy for color vs. mono. Totals for color and mono can be displayed per size or as a total of all sizes printed. Total Blank Impressions or any of the Blank Impressions under a specific media size are simply one side of a sheet that has not received a printed impression. Older devices refer to blank pages at the end of a duplex job as Duplex 1 Images.

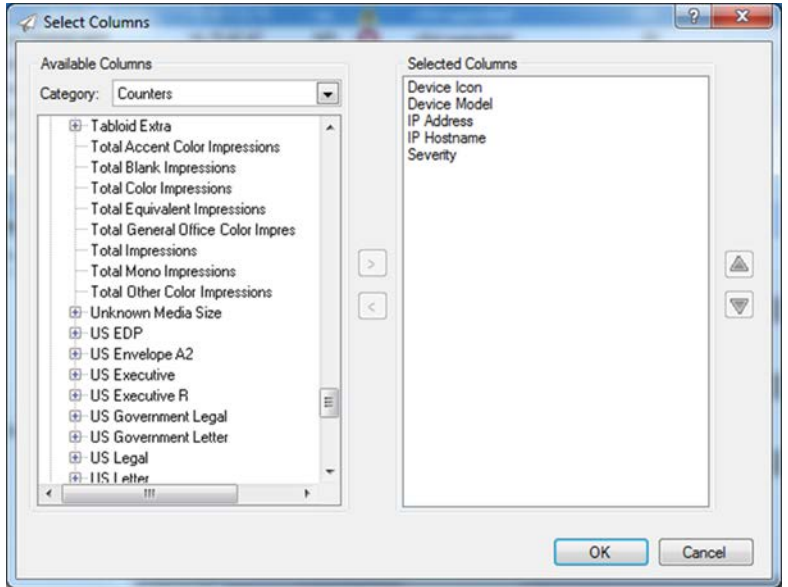

Total Equivalent Impressions takes into account the size of the media and multiples this "media size" by the number of impressions to calculate the total. Letter size is the equivalent of a media size value of 1. Larger media have a media size larger than 1, and smaller media have a media size smaller than 1.

For devices that do not support impressions, HP Web Jetadmin can use **Blank Impressions** to correlate values between sheets and impressions. However, the value correlation is only as accurate as the values HP Web Jetadmin acquires from the device itself. In many cases specific to the device model, the following formula is true:

Total Duplex Sheets\*2 + Total Simplex Sheets – Total Blank Impressions = Total Impressions

This is generally a good rule of thumb when testing HP devices and HP Web Jetadmin counters.

NOTE: Device counts can vary depending on the firmware and implementation.

# <span id="page-6-1"></span>Column calculations

The values displayed in the various page counter columns in HP Web Jetadmin are either pulled directly from the device or are the result of a calculation based on values pulled directly from the device. It helps to compare the values seen on a device Usage Page to those displayed in HP Web Jetadmin to understand how the values are calculated.

The following screen shots depict the **Configuration** and Usage Pages for sample devices. The values on these screen shots are used in the following spreadsheet to explain how the HP Web Jetadmin counter columns are

calculated. The spreadsheet includes columns to explain calculations for three different types of devices: FutureSmart, Oz and LEDM. Examples of FutureSmart and LEDM devices are as such:

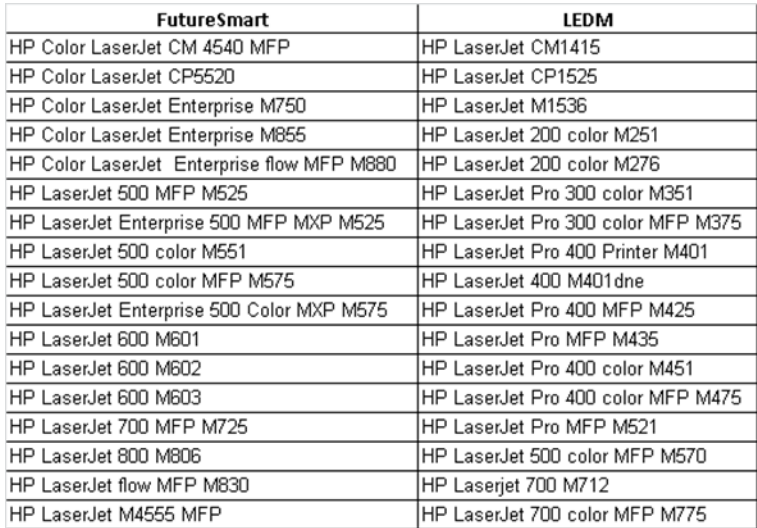

#### HP Color LaserJet CM6040MFP (Oz) Usage Page

#### Ileane Pane

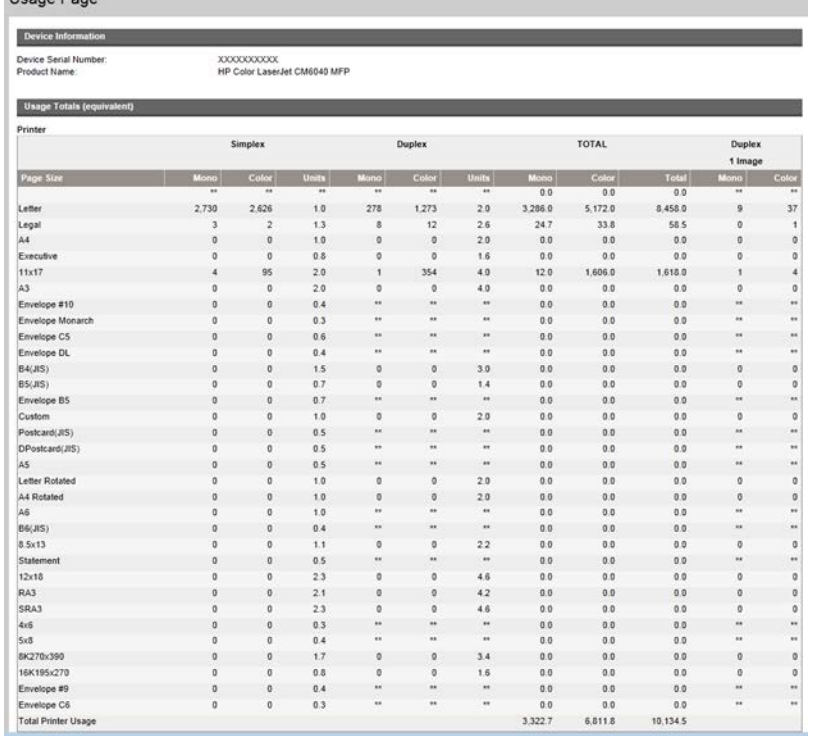

#### HP Color LaserJet CM6040MFP (Oz) Configuration Page

# Configuration Page

#### **Device Information**

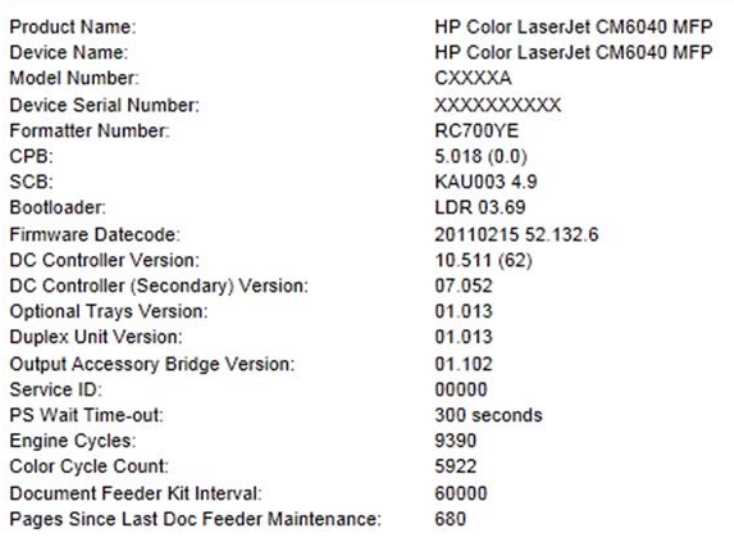

#### HP LaserJet 500 color MFP M575 (FutureSmart) Usage Page

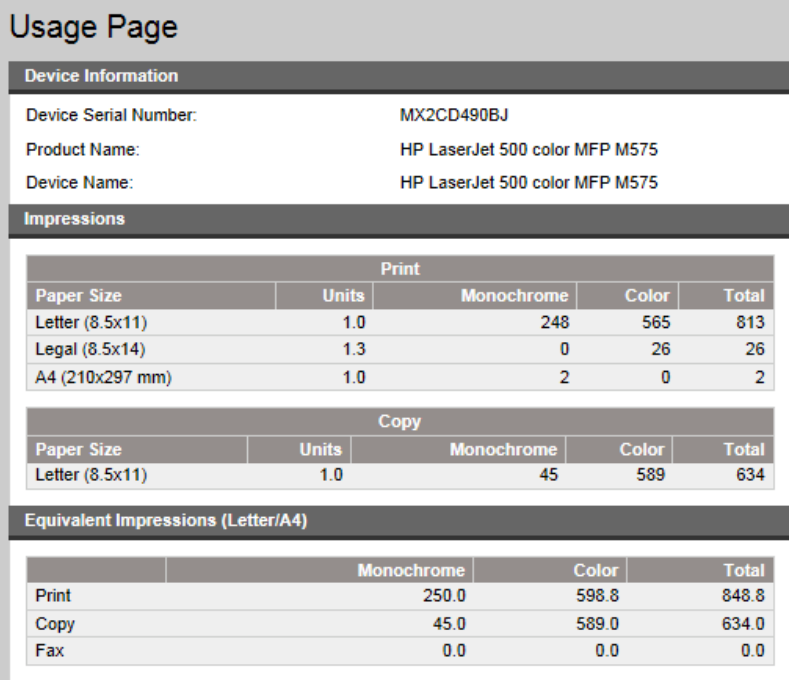

#### HP LaserJet 500 color MFP M575 (FutureSmart) HP LaserJet 400 color MFP M475 (LEDM) Configuration Page **Configuration Page**

#### **Configuration Page**

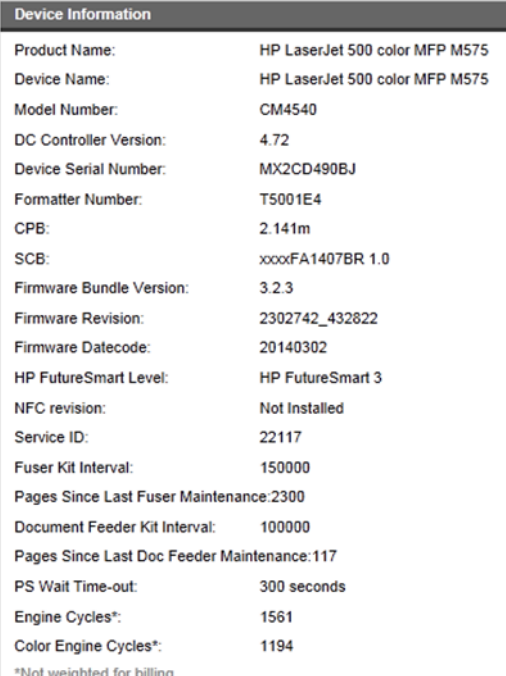

#### Impressions

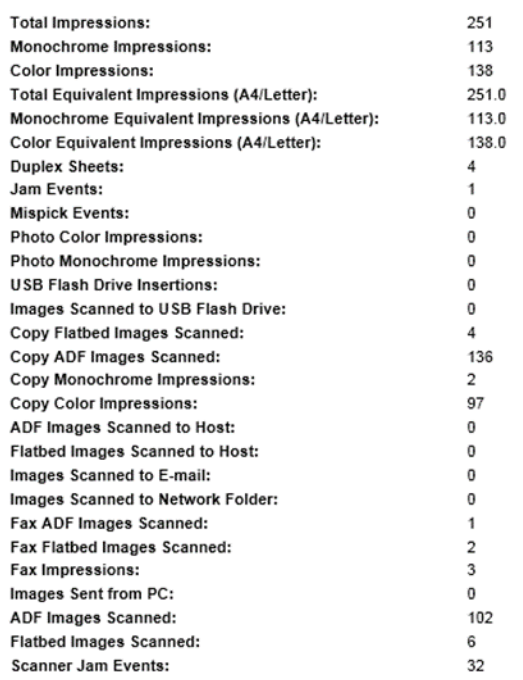

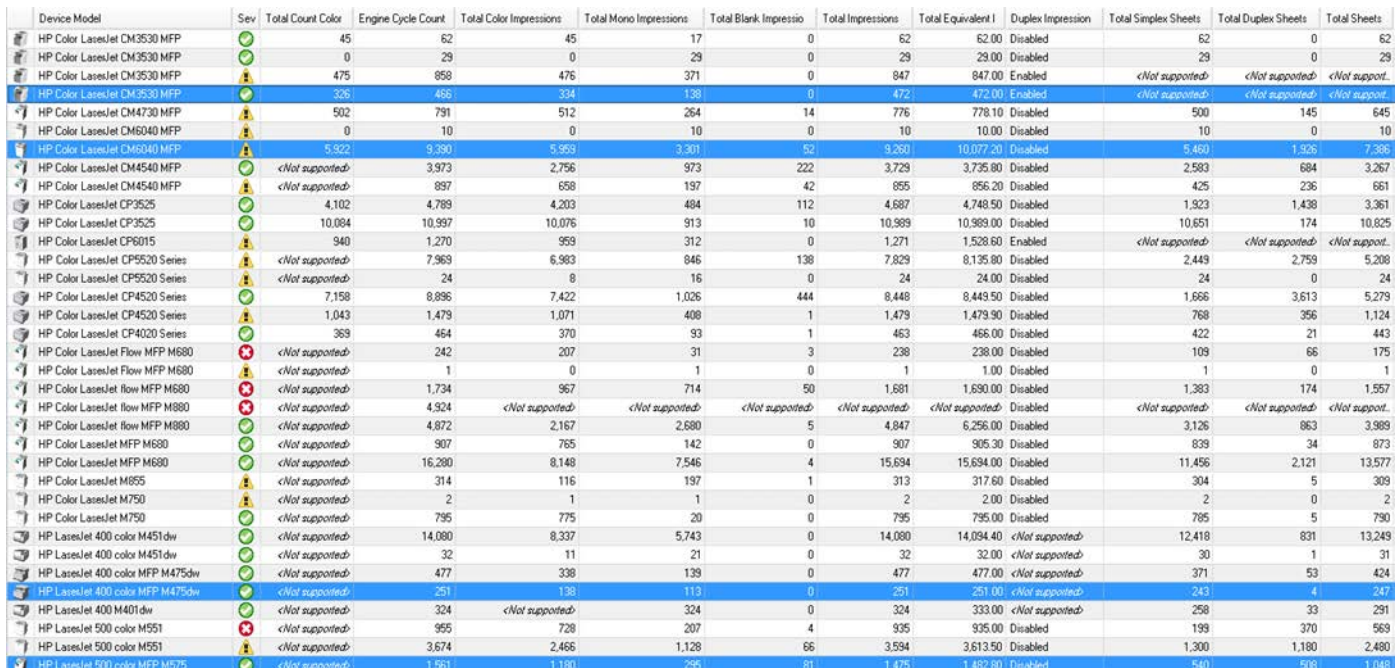

The calculations below are taken from the previous Usage/Configuration Pages from the devices highlighted above in HP Web Jetadmin in blue. The values are given as examples in red type at the end of each calculation description. One additional model, the HP Color LaserJet CM3530 MFP, is also highlighted in blue, only to illustrate the fact that the Sheets columns all indicate Not Supported because Duplex Impressions is enabled on that device.

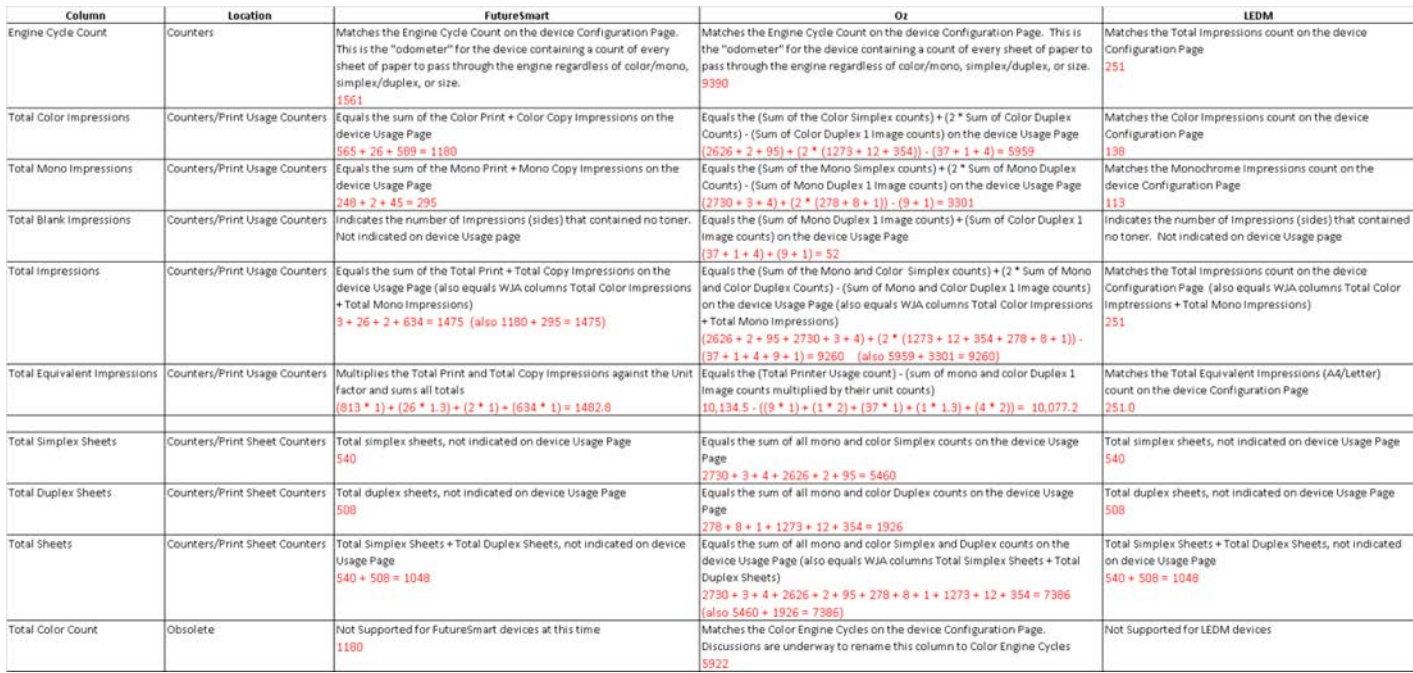

Also note that the FutureSmart devices claim Not Supported for Total Count Color as described previously. Remember, this is not a recommended column for obtaining an accurate total color count and has been placed in the Obsolete category.

# <span id="page-10-0"></span>HP Web Jetadmin reporting and impressions

Changes to HP Web Jetadmin counters related to impressions can also be observed in Reports. Reports are formatted collections of data that HP Web Jetadmin compiles from stored, historical device detail. A very simple report might show Total Simplex, Total Duplex, Total Color, and Total Monochrome counts for a single month at any point in the past when HP Web Jetadmin was able to collect these details from the device. Figure 2 shows a report for a device with both sheet and impressions counters.

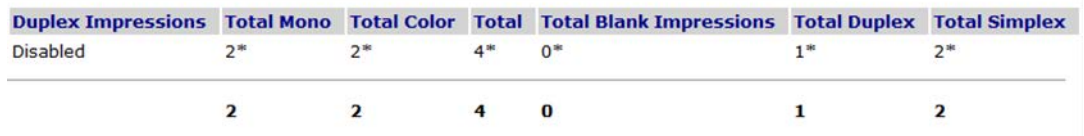

#### Figure 2: Report showing counters for non-duplex impression enabled device

It is fairly easy to use these six counters to arrive at both sheet and impression usage details that actually collate. This example is a very simplistic report, but it reveals how these counters work.

The following sections describe some rules to use with reporting in different releases of HP Web Jetadmin.

#### <span id="page-10-1"></span>HP Web Jetadmin 10.2 Service Release 4 and earlier

Color Simplex, Mono Simplex, Color Duplex, and Mono Duplex values are stored in historic device data and appear in the report.

### <span id="page-11-0"></span>HP Web Jetadmin 10.2 Service Release 5 and later (rule 1)

Color Simplex, Mono Simplex, Color Duplex, and Mono Duplex values are no longer stored in historical device data because these values are no longer considered supported counters. However, any of these values that were stored before an upgrade to Service Release 5 still appear correctly in reports when the interval is set accordingly.

#### <span id="page-11-1"></span>HP Web Jetadmin 10.2 Service Release 5 and later (rule 2)

Devices that have Duplex Impressions enabled no longer have Simplex and Duplex counters stored. Simplex and Duplex values appear as <Not supported> in the report.

### <span id="page-11-2"></span>HP Web Jetadmin 10.2 Service Release 5 and later (rule 3)

This version changed device usage tracking. Depending on the firmware and device model, devices report sheets and impressions differently in Service Release 5. When HP Web Jetadmin generates a report that crosses the Service Release 5 upgrade date, the report notes the following:

"Data from before mm/dd/yyyy hh:mm:ss AM/PM may contain Duplex Impression data. Two Duplex Impressions are approximately equivalent to one Duplex Sheet."

The timestamp (mm/dd/yyyy hh:mm:ss) reflects the time recorded during the HP Web Jetadmin 10.2 Service Release 5 upgrade. Duplex data recorded before this date might have been recorded as either duplex impressions or duplex sheets, depending on whether duplex impressions was enabled, and continues to be reported as the same values. Future duplex data is recorded as duplex sheets. The accuracy is fully dependent on the device firmware and the ability of the device to track impressions.

## <span id="page-11-3"></span>**Summary**

Saying that changes to features and devices related to Duplex Impressions is somewhat complex is an understatement. Great care should be taken in evaluating sheet and usage metrics across all devices and features in HP Web Jetadmin.

NOTE: More information about device list columns, including filtering topics, can be found in the *HP Web Jetadmin - Columns and Filters Detail* white paper. This white paper is available on the HP Web Jetadmin [support page.](https://support.hp.com/us-en/product/hp-web-jetadmin-software/27905/manuals)

[hp.com/go/getconnected](http://www.hp.com/go/getconnected)

Current HP driver, support, and security alerts delivered directly to your desktop

© Copyright 2020 HP Inc. The information contained herein is subject to change without notice. The only warranties for HP products and services are set forth in the express warranty statements accompanying such products and services. Nothing herein should be construed as constituting an additional warranty. HP shall not be liable for technical or editorial errors or omissions contained herein.

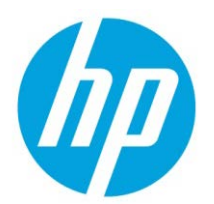

c02607842, Rev. 7, September 2020